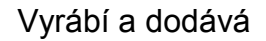

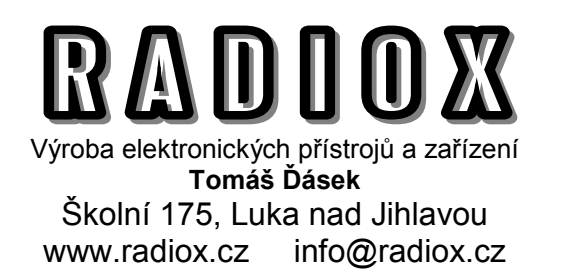

### **AM GENERÁTOR SSG10**

stavebnice - soubor dílů k sestavení pro pokročilé radioamatéry

#### OBSAH BALENÍ :

- 1x Deska řídícího mikroprocesoru
- 1x Deska generátoru AD9850
- 1x Tranzistor BC147
- 1x Rezistor 1 Kohm
- 1x CD s ovladači a řídícím programem

# RADIOBURZA.CZ

první český specializovaný inzertní server na (nejen) stará rádia, součástky, výpočetní techniku...

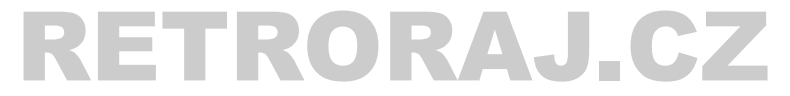

retro žárovky, dobové opředené kabely a dráty stavebnice a moduly měřících přístrojů systém Arduino a mnoho dalšího...

### **STAVEBNICE AM GENERÁTORU SSG-10**

#### **SESTAVENÍ**

I když je schéma generátoru velmi jednoduché, postupujte prosím při sestavování co nejpečlivěji a nespěchejte. Zejména kvůli miniaturním rozměrům desek s procesorem a generátorem je potřeba opatrně pájet propojovací přívody, ideálně mikropáječkou s regulovatelnou teplotou. Použití trafopáječky by mohlo poškodit citlivé obvody a taktéž její velký hrot se nehodí pro pájení přívodních bodů (pinů), které jsou poměrně velmi blízko u sebe. **Pokud nejste dostatečně pokročilí v technice pájení, svěřte sestavení raději nějakému odborníkovi !**

Na případné poškození jednotlivých dílů nesprávným pájením či nedodržením zapojovacího schematu se nevztahuje záruka. Při pečlivém sestavení musí generátor pracovat na první zapojení. Jeho funkčnost můžete jednoduše ověřit např. přenosným radiopřijímačem s rozsahem dlouhých, středních nebo krátkých vln, který naladíte na stejnou frekvenci s generátorem. Radiopřijímač stačí přiblížit těsně ke generátoru, nemusí s ním být nijak propojen. Pokud generátor s modulátorem běží, měli bychom v reproduktoru slyšet tón. Při prvním spuštění generátoru je na něm z výroby nastavena nosná frekvence 1 MHz a modulační frekvence 440Hz - a generátor pracuje hned po připojení napájení (tedy zasunutí do USB portu). I když by se nám třeba nedařilo zprovoznit ovládací program v počítači, tak správnou funkci vlastního generátoru takto můžeme snadno ověřit (frekvence 1MHz se nachází zhruba uprostřed středovlnného rozsahu rádia).

Po propojení modulů ještě vše zkontrolujte (vývodů na desce mikroprocesoru je hodně, jsou blízko u sebe a i když jsou popsány, snadno se něco přehlédne). Teprve po kontrole připojte hotový generátor k počítači.

Generátor nepotřebuje žádné speciální napájení - napájí se přímo z USB portu.

#### **INSTALACE**

Generátor SSG obsahuje emulátor seriového portu s převodníkem na USB rozhraní. Po připojení k počítači se objeví jako další seriový port (zásuvka COM X - kde X je nějaké číslo od 1-64) a poté by se měl nainstalovat automaticky jeho ovladač. Pokud se tak nestane (ovládací program generátoru pro Windows bude hlásit že nenalezl žádné zařízení), je třeba ovladače nainstalovat ručně. Ovladače najdete na přiloženém CD v adresáři DRIVERS

Pokud používáte 64 bitovou verzi systému Windows, je možné ovladače také nainstalovat spuštěním programu DRVSETUP64 EXE z adresáře DRIVERS na CD.

V některých verzích Windows ovládací program nepracuje správně, pokud počítač seriovému portu přiřadí nějaké velké číslo - např. COM29. Číslo by mělo být v rozsahu 1-16, pokud tomu tak není, jde přiřazené číslo portu ve správci zařízení změnit.

V případě přetrvávajících problémů kontaktujte podporu na e-mailu **info@radiox.cz**

#### **OVLÁDACÍ PROGRAM**

Vlastní ovládací program je v adresáři SSG a nevyžaduje žádnou instalaci. Jednoduše celou složku SSG překopírujeme do počítače (jde ale samozřejmě spouštět i z CD) a vytvoříme si zástupce pro program SSG.EXE

Pokud se při pokusu o spuštění programu SSG objeví hlášení, že chybí knihovna MSCOMM32.OCX, je třeba ji do počítače nainstalovat. To je možné provést spuštěním souboru INSTALL.EXE na tomto CD. Pokud jej spouštíte z 64-bitové verze systému Windows, je třeba jej spustit jako správce (klikneme na jméno souboru pravým tlačítkem myši a zvolíme možnost "Spustit jako správce").

Při prvním spuštění program může zobrazit hlášení, že program nemohl najít připojené zařízení - stačí kliknout na tlačítko RETRY a on znovu prohledá všechny připojené porty. Poté co zařízení nalezne, tak si tuto informaci uloží a příště už se bude spouštět normálně. Pokud zařízení nenajde ani opakovaně, je špatně nainstalovaný ovladač seriového portu (viz. odstavec INSTALACE).

Generátor je možné ovládat také přímo, pomocí jednoduchých příkazů odesílaných na seriový port (například programem Hyperterminál ve Windows, či nějakým podobným). Přehled a stručný popis příkazů naleznete u schématu generátoru.

## **SSG 10 - Jednoduchý AM generátor 0-40MHz**

schéma zapojení

#### © RADiOX 2014 - www.radiox.cz

Nastavení seriového portu : **115200, n, 8,1**

#### **Seriové příkazy :**

**F**xxx - nastavení nosné frekvence (Hz) **A**xxx - nastavení modulační frekvence (Hz) 0 - Stop 1 - Start **M**x - AM režim 0 - žádný (pouze nosná) 1 - trvalý tón 2 - přerušovaný tón

- 3 třítónový rozložený akord
- **S**x uložení akt.nastavení do paměti (x=1...12)
- **R**x načtení nastavení z paměti
- **L** návrat k původnímu manuálnímu nastavení
- **W**xxx yyy zzz cyklické ladění (sweep) od aktuální frekvence do xxx (v Hz) s krokem yyy (v Hz) za určený čas zzz (v sekundách)
- **P** pauza při cyklickém ladění
- **C** vypíše aktuální nastavení (vše)
- **G** vypíše aktuální frekvenci nosné
- **H** vypíše aktuální modulační frekvenci
- **I** vypíše aktuální režim
- **J** vypíše aktuální status (0 vypnuto, 1 běží)

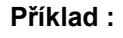

**F**550000 **A**1000 **M**1 **W**1600000 10000 60

ladí generátor v pásmu SV (550kHz-1.6MHz) s krokem 10 kHz a signálem 1kHz za jednu minutu... (a toto se opakuje stále dokola, k ukončení slouží příkaz **0** )

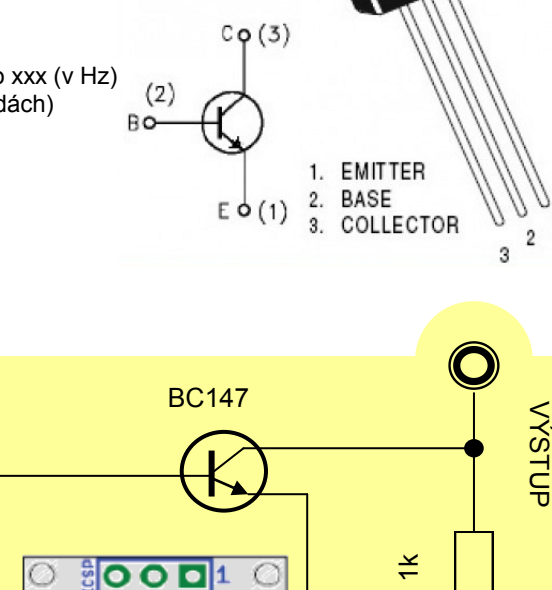

O

r

C

r

O

റ

О

 $\bullet$ 

n

n

О

řО βΟ

ΞO

Ø

2009

000

NANO

ARDUINO

**BRAULTE** Ъš

 $\bullet$ а

O

Ó

Θ

Ω

Ó

٥

Ω

a O.

O

OЕ

O

 $\circ$ 

റ

**USI** 

 $\sigma$ 

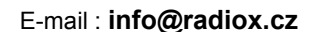

 $09 - 35$ 

**nore** 

# **Ovládací program pro generátory SSG**

#### a počítače PC se systémem Microsoft Windows

Ovládací program se jmenuje SSG.EXE a nevyžaduje žádnou instalaci - stačí jej překopírovat do libovolné složky na vašem počítači a odtud jej spouštět.

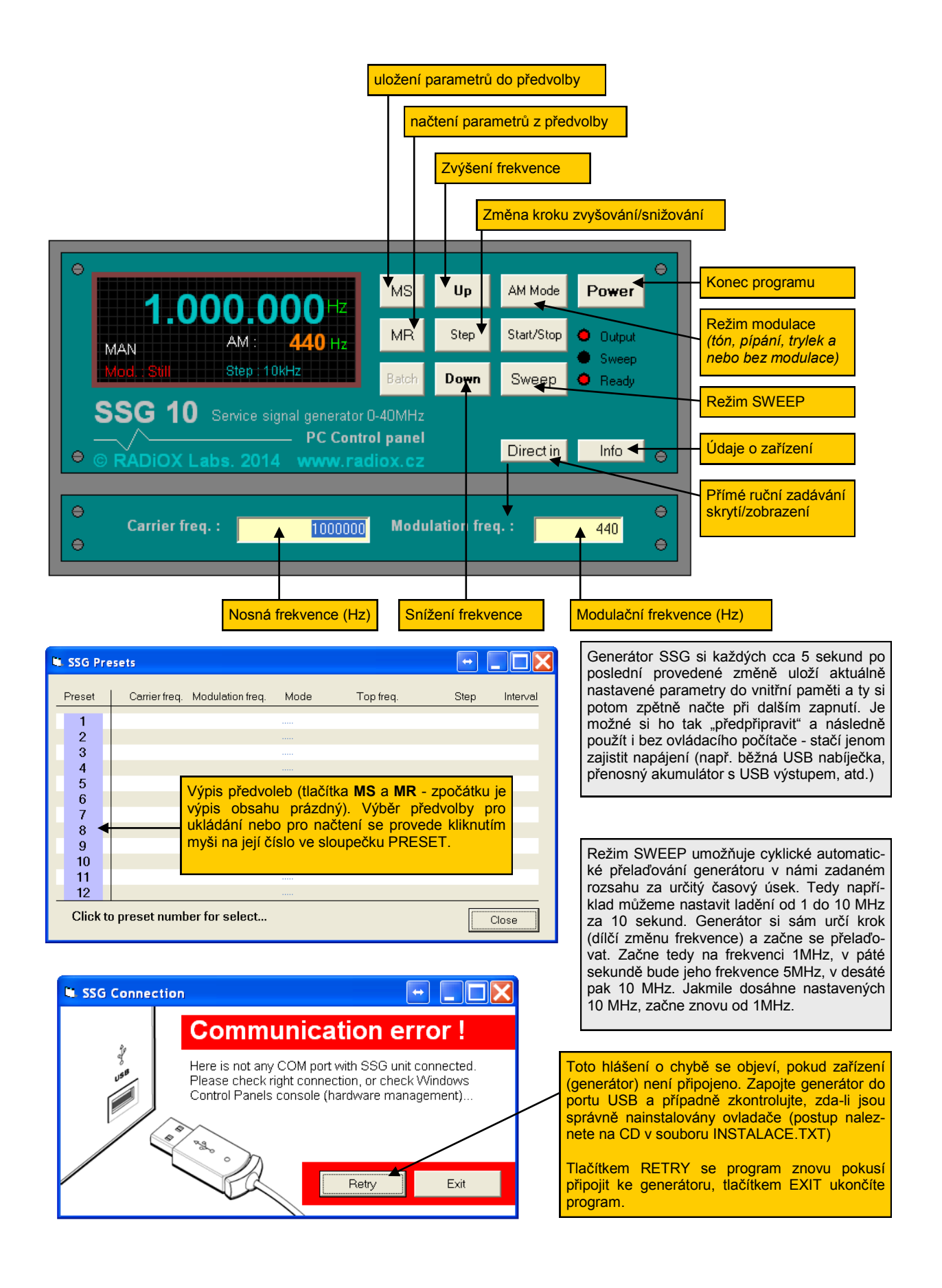